# BIBLIOTECA PROVINCIAL DEL MAESTRO

San Martín 435 CP: 8500 Viedma (Río Negro) *PATAGONIA ARGENTINA*

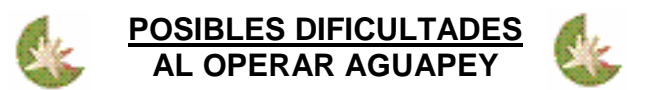

Toda puesta en marcha e implementación de software tiene etapas en las que se advierten algunas dificultades o inconvenientes en su operación. El objetivo de éste documento es aportar humildemente nuestra experiencia en el uso de la aplicación Aguapey como software de gestión en nuestra biblioteca. Identificar las distintas complicaciones que hemos tenido y las soluciones que fuimos encontrando. Con la intención de compartir nuestra experiencia y ofrecer soluciones alternativas a quienes hayan tenido situaciones similares, creamos este pequeño apunte de referencia para "salir de apuros".

Es nuestro deseo también, que todas las experiencias "dificultad-solución" sean compartidas para enriquecernos más en el uso del Software Aguapey.-

> *Mauro David Capponi.- Analista de Sistemas*  Referente Informático Río Negro

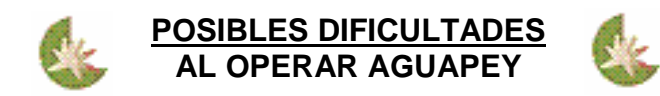

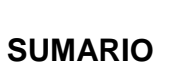

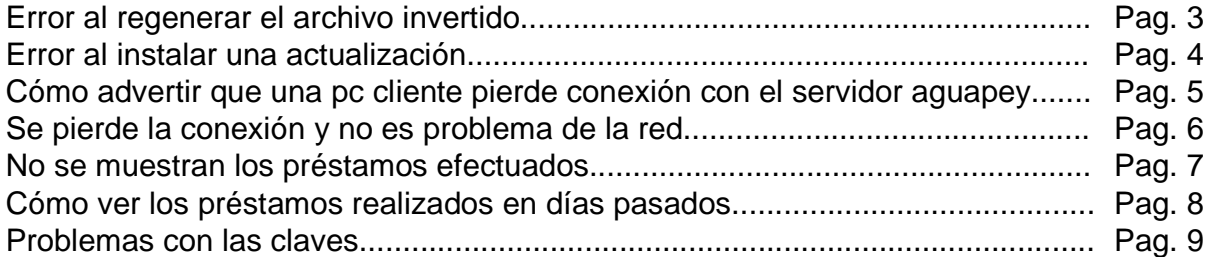

## **1) ERROR AL REGENERAR EL ARCHIVO INVERTIDO**

Después de recuperar la base bibliográfica desde un back up realizado en cd, se procedió a regenerar el Archivo Invertido desde el módulo de **Utilitarios**. En nuestra experiencia se advirtió el siguiente error:

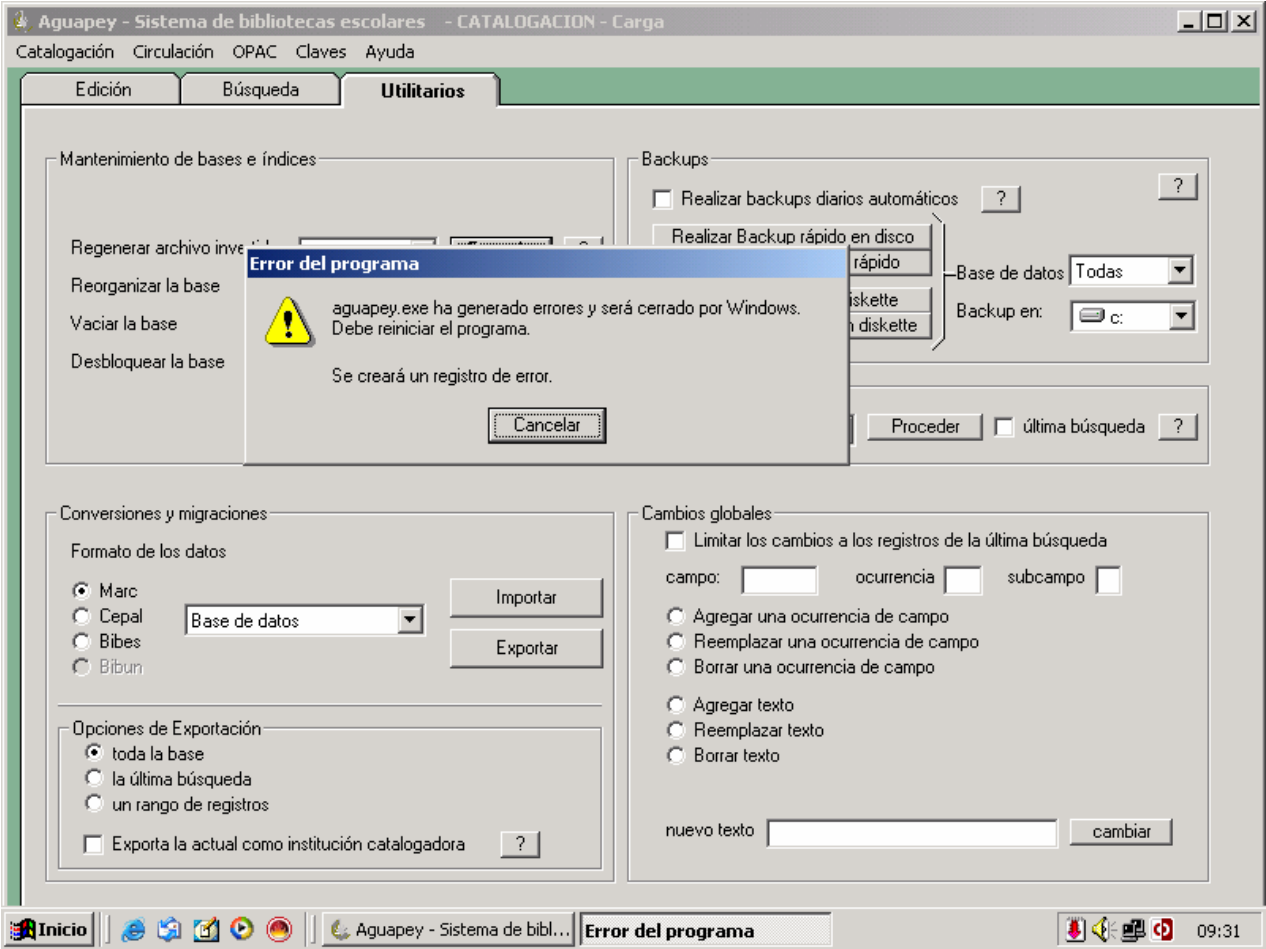

**Solución encontrada:** Debido a que los back up fueron realizados en cd, copiando las carpetas **marc**, **marcbe** y **marcdo** directamente al cd sin ningún tipo de compresión y evitando la herramienta de back up de **Aguapey**, los archivos contenidos en estas carpetas, cambian su atributo al estado **Solo lectura**. Cuando el sistema intenta modificar esos archivos, tiene dificultades y nos avisa de un error. Para solucionar este pequeño problema, solo debemos seleccionar todos los archivos de las carpetas **marc, marcbe y marcdo**, y quitar la tilde del atributo **Solo lectura** en sus propiedades.

Es importante destacar, que este inconveniente sólo sucede en algunas máquinas.

## **2) ERROR AL INSTALAR UNA ACTUALIZACIÓN**

Como podemos observar en la imagen, al intentar instalar una determinada actualización, Aguapey nos advierte que **"El archivo existente está marcado como sólo-lectura."** 

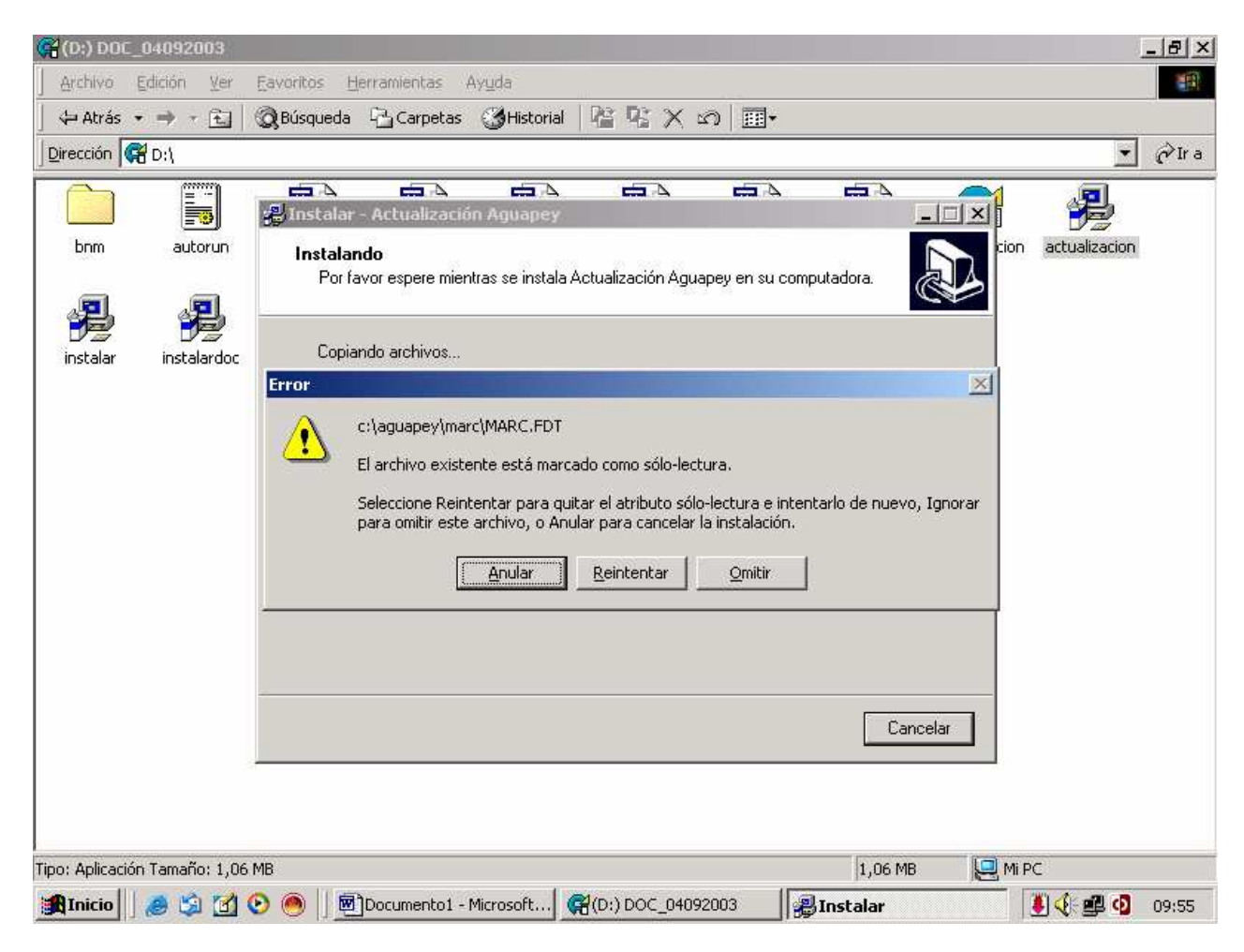

 No es difícil darse cuenta que en éste caso, tanto el problema como la solución, son exactamente los mismos que en el Problema Nº 1.

## **3) CÓMO ADVERTIR QUE UNA PC CLIENTE PIERDE CONEXIÓN CON EL SERVIDOR AGUAPEY.**

Cuando tenemos dos o más pc en red, existe la posibilidad de que la conexión entre éstas se interrumpa por diversos motivos.

Después de instalar Aguapey en red, pudimos observar que cuando una pc cliente con Aguapey "deja de ver" las bases de datos en la pc servidora, Automáticamente se direcciona a si misma, y comienza a leer las bases de datos locales, es decir las que descansan en su propio disco duro.

#### Así pues, la configuración de Aguapey pasa **de éste estado:**

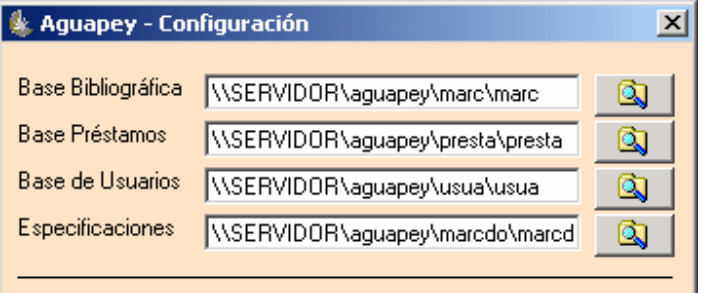

#### **A este estado:**

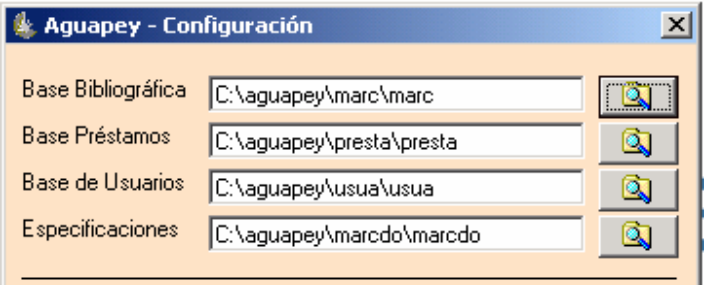

El problema está en que Aguapey no nos avisa si "deja de ver" al Servidor. Por lo tanto, si estamos haciendo cargas, es probable que no la estemos haciendo en la base de datos correcta.

**Solución encontrada:** Nos dimos cuenta que si quitamos o eliminamos las carpetas de las bases de datos **de las pc clientes**, éstas, cuando pierdan la conexión con la Servidora e intenten "ver" las bases en su propio disco duro, no las encontrarán, entonces nos mostrarán el siguiente mensaje de error:

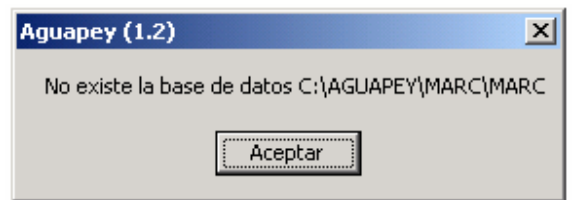

De ésta manera podremos darnos cuenta que esa pc perdió su conexión con la pc que contiene las bases de datos.

## **4) SE PIERDE LA CONEXIÓN Y NO ES PROBLEMA DE LA RED.**

En ocasiones una pc cliente con Aguapey, "deja de ver" las bases de datos en el Servidor. Esto no se debe a problemas de cableado, configuración o hardware, ya que el estado de la red es óptimo.

**Solución encontrada:** El equipo técnico de la Biblioteca Nacional de Maestros, nos ha brindado una solución que otorga mayor estabilidad al software Aguapey cuando se instala en red, reduciendo al mínimo las fallas de conexión.

Lo que se debe hacer es crear un archivo de extensión **.soy** dentro de la carpeta **C:\aguapey** 

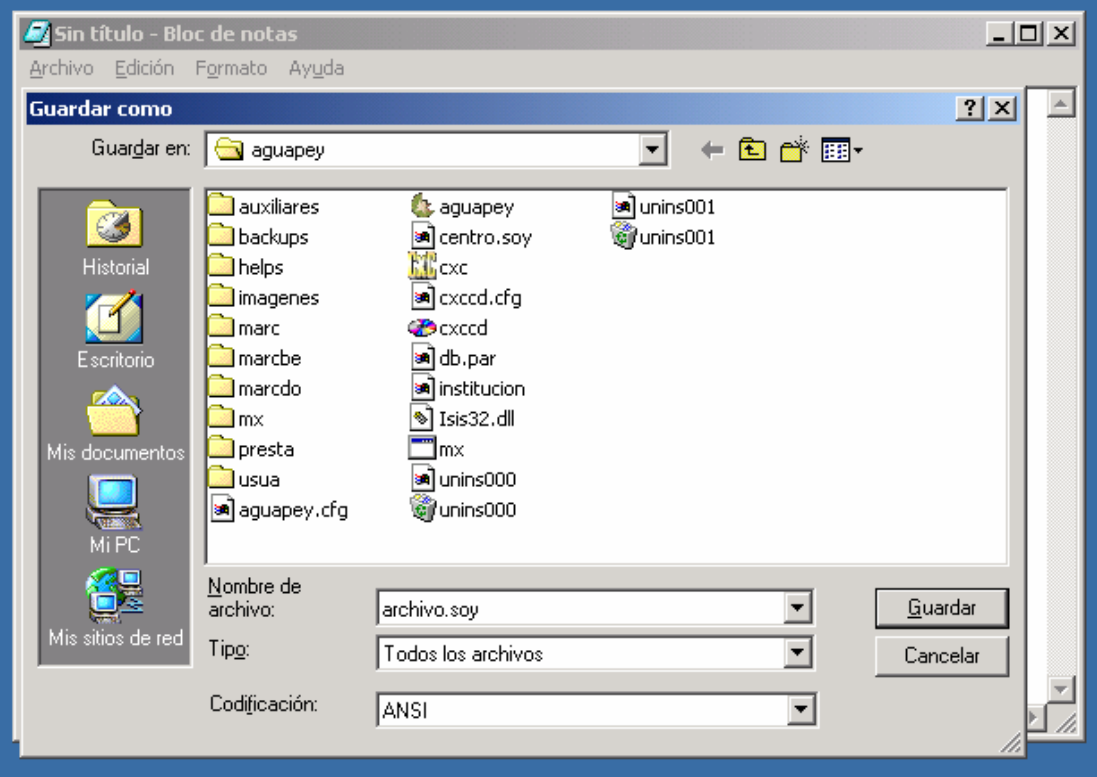

Este archivo se puede crear fácilmente con el **bloc de notas**. No tiene que tener ningún contenido. Colocamos la extensión cuando guardamos el archivo.

Una vez que realizamos esto, es conveniente chequear la existencia del archivo que hemos creado en la carpeta **C:\Aguapey**.

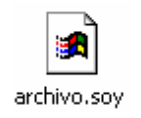

## **5) NO SE MUESTRAN LOS PRÉSTAMOS EFECTUADOS.**

Nuestra experiencia se dio con tres máquinas en red, con el software Aguapey instalado. (una pc servidora con las bases de datos, y dos clientes que consultan y modifican en la primera).

La situación fue cuando el usuario vino a devolver el material, pero Aguapey **(en la pc servidora)** mostraba la lista de "**Libros en préstamo"** vacía.

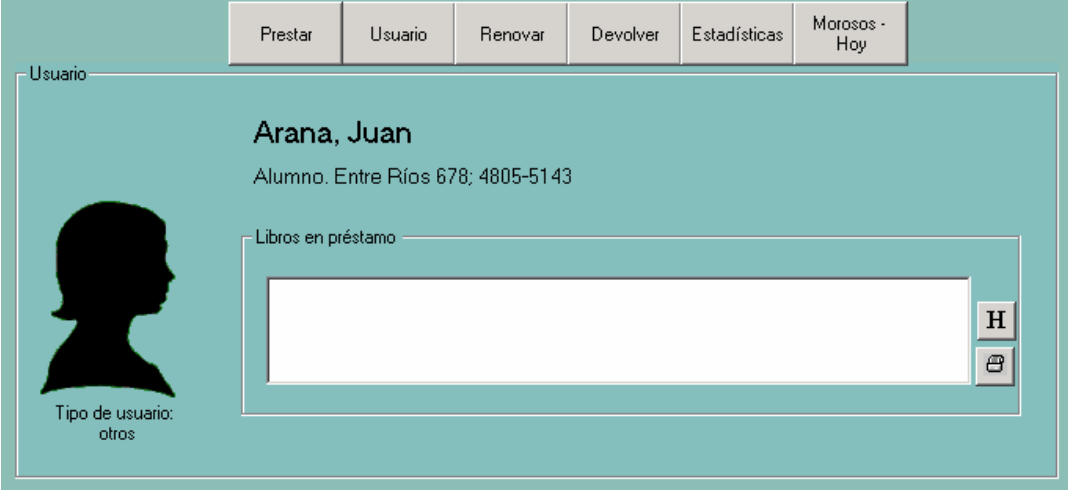

Inmediatamente se chequeó los préstamos de otros usuarios para verificar el estado de la Base de Préstamos. El resultado era el mismo: Todos los préstamos en blanco. Esto nos preocupó mucho.

Enseguida observamos que en las otras dos **pc clientes**, la información se mostraba en forma correcta, (cada usuario con sus préstamos). Esto nos devolvió la tranquilidad que la Base de datos de préstamos estaba "sana" y que solo era un problema "visual" de la **pc servidora**.

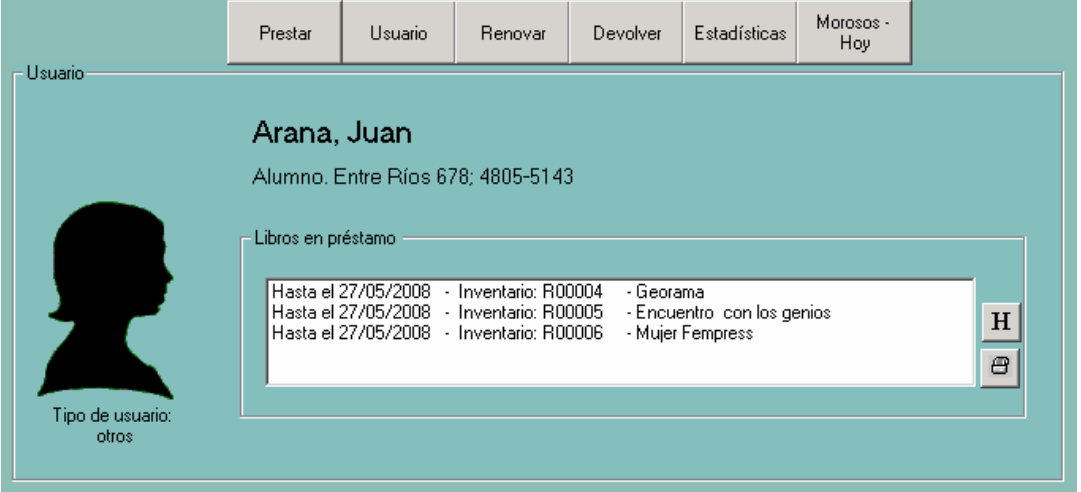

**SOLUCIÓN ENCONTRADA:** Después de reiniciar la pc Servidora (la del inconveniente) ésta, comenzó a mostrar los datos en forma correcta. Si bien no es un método muy ortodoxo, ante un error de interfase, fue la solución más rápida. Ésta curiosa dificultad no volvió a ocurrir.

## **6) CÓMO VER LOS PRÉSTAMOS REALIZADOS EN DÍAS PASADOS**

Como ya sabemos, en el módulo de **Circulación** se encuentra la opción **Morosos-hoy**. En ella, podemos observar los usuarios morosos y los prestamos efectuados en el día de la fecha.

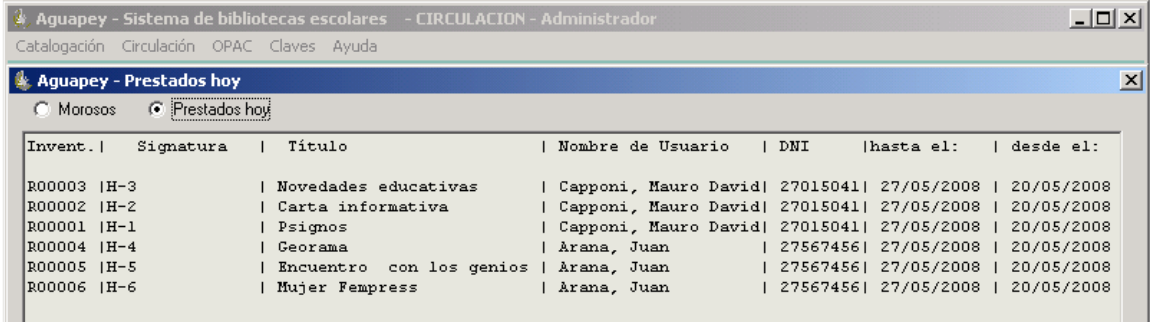

Mientras experimentábamos con Aguapey, nos dimos cuenta que es posible visualizar préstamos efectuados en **fechas anteriores**, o de un día específico.

Simplemente cerramos Aguapey, cambiamos la fecha del sistema y lo abrimos nuevamente. De ésta manera, engañamos a Aguapey con la fecha que colocamos y así nos dio los prestamos de la fecha en cuestión.

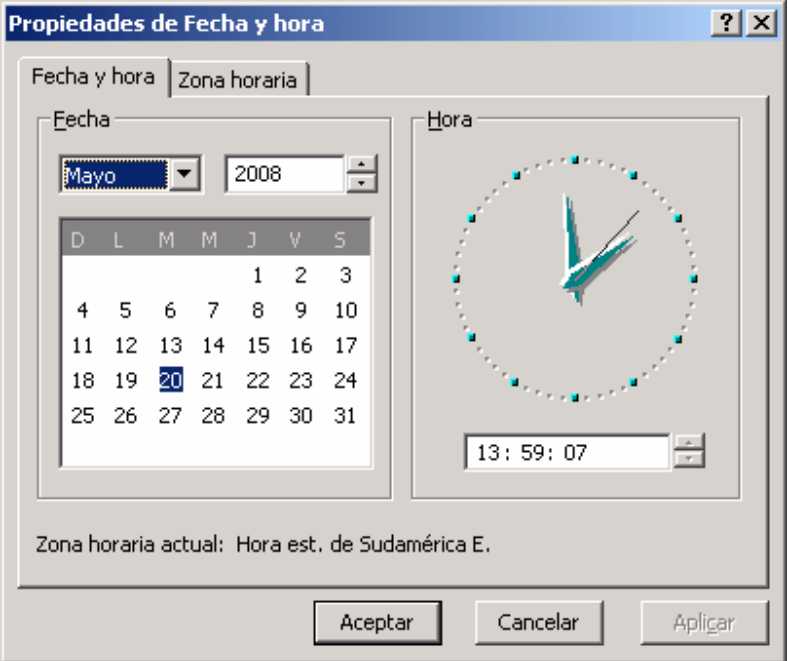

Es muy importante no olvidarse de restaurar la fecha correcta después de la consulta, para no alterar los registros de las fechas en Aguapey.

### **6) PROBLEMAS CON LAS CLAVES.**

Es posible, aunque no muy probable, que en ocasiones olvidemos nuestra clave de ingreso a Aguapey. Antes de recurrir al método de emergencia que explicamos en éste punto, es importante chequear que estamos escribiendo correctamente todos los dígitos de la clave, tener en cuenta las MAYÚSCULAS o recurrir al administrador del software o referente Informático para que restaure nuestra clave desde el mismo software Aguapey.

Si ninguna de estas opciones tuvieron éxito, o si el Informático o Administrador no se encuentran en ese momento, no nos quedará más remedio que reestablecer las **claves de acceso** a Aguapey.

Cuando hablamos de **"las claves"** de acceso, es porque en éste proceso se borran **todas** las claves existentes en Aguapey para establecerlas de nuevo. Por ésta razón, si existen varios usuarios de Aguapey (cada uno con su clave) será necesario establecer también las claves de todos ellos.

Deberemos evaluar entonces, la necesidad de realizar tal proceso. Si es inminente acceder a Aguapey o podemos esperar la solución técnica.

**Solución encontrada:** Todas las claves que se utilizan para acceder a Aguapey, tanto las de Administrador como las de usuario, descansan en un archivo situado en la carpeta Windows del disco duro. El nombre de éste archivo es **aguapey1.ini**. Por desgracia es no posible abrir éste archivo para ver las claves, ya que éstas se encuentran encriptadas (codificadas).

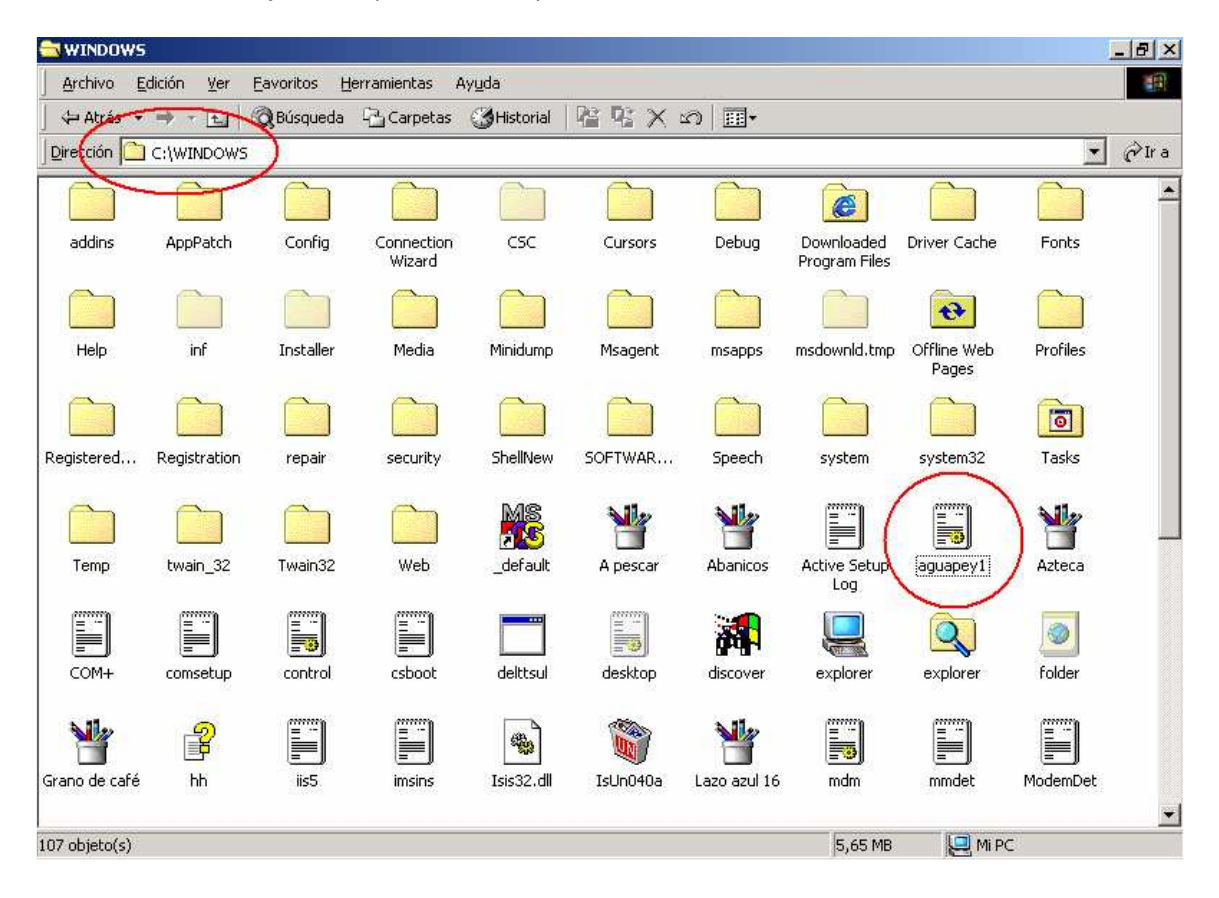

El proceso de restauración de **las claves** es tan sencillo como eliminar el archivo **aguapey1.ini** de la carpeta Windows. Luego al abrir Aguapey, nos pedirá la clave de administrador, igual que cuando recién lo instalamos. Luego podremos establecer el resto de las claves.

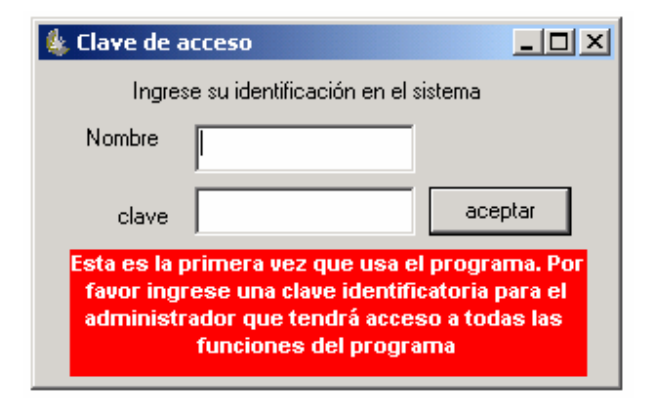

Al reestablecer las claves de Aguapey, las bases de datos no sufren ninguna modificación. No obstante, con éste método podremos ingresar a todos los módulos del Software, incluyendo **Utilitarios**.

Debemos ser responsables y evaluar la verdadera necesidad de restablecer las claves.